## Main Window Tab |Forms|

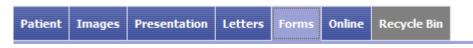

Main tab |Forms| allows recording and managing of image-related information in the form of individual questionnaires. The layout of the forms has to be generated by means of external DHML editors by the user himself.

Main tab |Forms| was removed since release 3.2.169 dur to potential sybersecurity treats which could result from browser script

## **User Interface**

| 🖾 OnyxCeph <sup>™</sup> 3D Lab - Demo, Daniela - 10000 |                                |           |                      |                             |             | -                | $\Box \times$ |
|--------------------------------------------------------|--------------------------------|-----------|----------------------|-----------------------------|-------------|------------------|---------------|
|                                                        |                                |           |                      | License                     | Release     | Support 💌        | 🛞 Language    |
| Practice Name<br>Image Instruments                     | Patient   I0000: Demo, Daniela |           |                      | Patient Images Presentation | Letters f   | orms Online      | Recycle Bin   |
| 6 <b>d H 10 1</b> 6 6 🔀                                | 24.07.2014                     | •         | F                    | 1 • 0                       |             |                  |               |
|                                                        |                                |           |                      | ^                           |             |                  |               |
| DENTALSTADIUM                                          |                                |           |                      |                             |             |                  |               |
| Apikale Basis                                          | groß                           | ~         | ausreichend 🗸        |                             |             |                  |               |
| Kieferbreite                                           | zu bteit                       | ~         | zu bteit 🗸           |                             |             |                  |               |
| Stellungsfehler einzelner Zähne                        | jede Menge                     | ~         | dto.                 |                             |             |                  |               |
|                                                        |                                | ~         | ~                    |                             |             |                  |               |
| Zahnwanderung                                          | kene                           |           | keine                |                             |             |                  |               |
| Zaniwanderung                                          | Kene                           | ^         | ^                    |                             |             |                  |               |
|                                                        |                                | ~         | ~                    |                             |             |                  |               |
| OKKLUSALBEFUND SAGITTAL                                | 1. Molar                       | Eck       | zahn Front (Overjet) |                             |             |                  |               |
| rechts                                                 | 2.00 Pb distal 🔽 2.            | 00 Pb dis | tal 🗸 +9 🗸           |                             |             |                  |               |
| links                                                  |                                | 25 Pb dis |                      |                             |             |                  |               |
|                                                        |                                |           |                      |                             |             |                  |               |
| OKKLUSALBEFUND VERTIKAL Lateral                        |                                |           | Front (Overbite)     |                             |             |                  |               |
| rechts                                                 | normal 🗸 0                     |           | v normal v           |                             |             |                  |               |
| links                                                  | normal V 0                     |           | V normal V           |                             |             |                  |               |
|                                                        |                                |           |                      |                             |             |                  | ~             |
|                                                        |                                |           |                      |                             |             |                  |               |
|                                                        |                                |           |                      | Workstation: User [R)       | (8] Server: | ONYXDB3-[DAVID-L | G]@DAVID-LG   |

## **DHTML Templates**

Even since OnyxCeph<sup>™</sup> primarily being an imaging application, an effective workflow may also require recording, managing and displaying of specific not image-based patient data within the program. For these purposes DHTML forms generated by external editors can be imported and applied in the |Forms| index card.

The form drafts can be stored in the categories

- Medical History
- Functional Diagnostics
- Clinical Documentation
- Others

Active form templates can be selected and called by the icon button [New] of the Forms dialog via Category and Form layout name.

The selected form is displayed, completed and saved under selectably name by the [Save Data] button within the browser window. Already saved (completed) forms can be displayed and edited by the icon button [Open]. In addition the saved forms appear in the document tree on the |Patient| tab and, similar to all other entries, can be directly called there.

DHTML forms are displayed in the workspace of the |Forms| tab by means of an internet-browser window. The IE functionality used is adjusted to the version installed on your computer. Via context menu browser-specific calls are available.

From: http://onyxwiki.net/ - [OnyxCeph<sup>3</sup>™ Wiki]

Permanent link: http://onyxwiki.net/doku.php?id=en:maintab\_forms&rev=1660816455

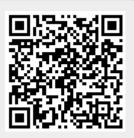

Last update: 2022/08/18 11:54